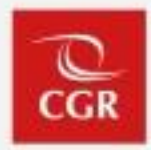

### Procedimiento de Notificaciones Electrónicas y Sistema eCasilla-CGR Cambio de titular

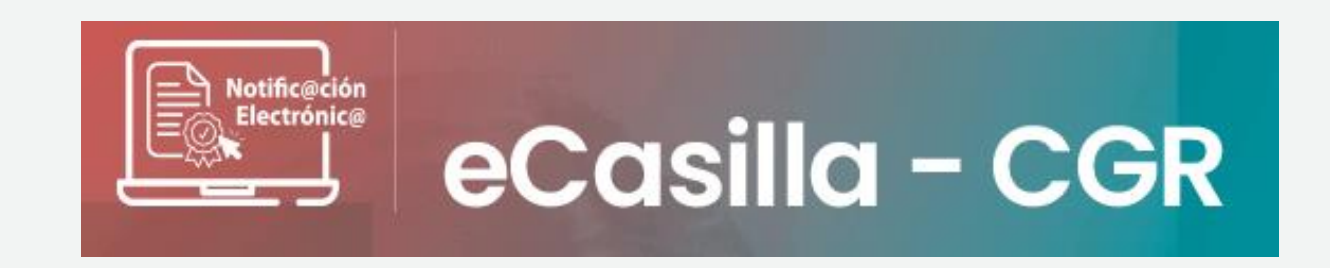

01 de marzo del 2024

#### **Inicio de Procedimiento Cambio de Titular: Sistema de Gestión de Entidades**

El procedimiento para realizar el cambio de la titularidad de la casilla de una entidad inicia cuando, quien cumpla la función de jefe (a) de OCI, actualiza los datos del nuevo titular en el Sistema de Gestión de Entidades, al cual se accede ingresando al SCA de Contraloría.

En caso de no contar con jefe(a) de OCI o presentar algún inconveniente que no permita el registro y/o actualización de los datos del titular de entidad, se deberá enviar un correo al encargado de Gestión de Entidades:

[gestiondeentidades@contraloría.gob.pe](mailto:gestiondeentidades@contraloría.gob.pe)

Solicitando la actualización de los datos del nuevo titular de la entidad, adjuntando el formato "A4-Formato Datos del Titular de la Entidad" adicionalmente adjuntará también el documento por el cual se designa al nuevo titular.

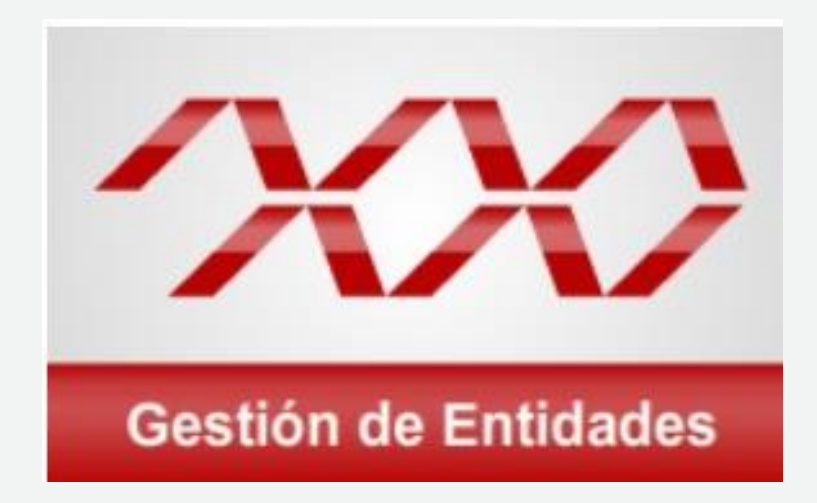

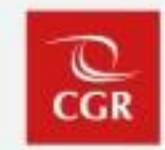

Luego de realizar u obtener la confirmación del registro del nuevo titular en el Sistema de Gestión de Entidades, el Auxiliar de Casilla Electrónica ingresará al Sistema de Casilla desde el SCA de la Contraloría.

Si bien se realizó el cambio de titular en el SIGE, el Auxiliar de Casilla Electrónica debe actualizar manualmente en el Sistema eCasilla-CGR la información del nuevo titular.

- DNI
- Nombres y apellidos
- Correo electrónico personal

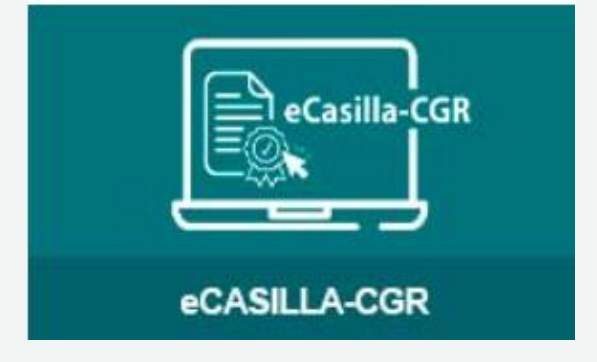

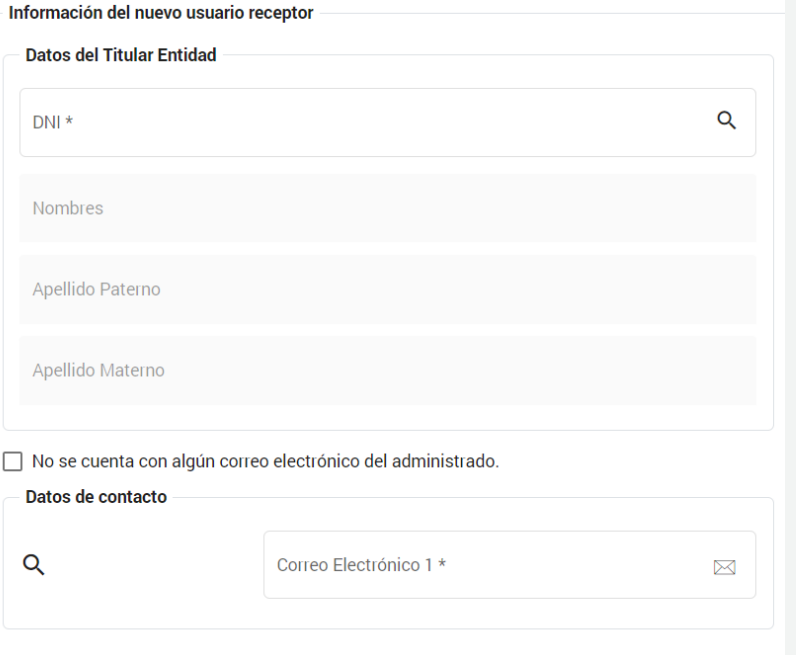

#### **Cambio de Titular de Entidad**

**Directiva N° 007-2022-CG/DOC** *"Notificaciones Electrónicas en el Sistema Nacional de Control"*

Disposición Complementaria Final **Octava – Cambio de Titular de Entidad**

La designación, así como el término o cambio de titular de la casilla electrónica que se asigna a la entidad, se realiza cuando el **Auxiliar de Casilla Electrónica remite el Anexo N° 6** (Formato de Declaración Jurada de Datos Personales) al Titular de la Entidad, o **valide sus datos** del mismo a través del correo electrónico.

El Titular de la Entidad procede a remitir dicho anexo suscrito a través de la Plataforma Virtual eCasilla-CGR, el día hábil siguiente de tomar conocimiento, **bajo responsabilidad**.

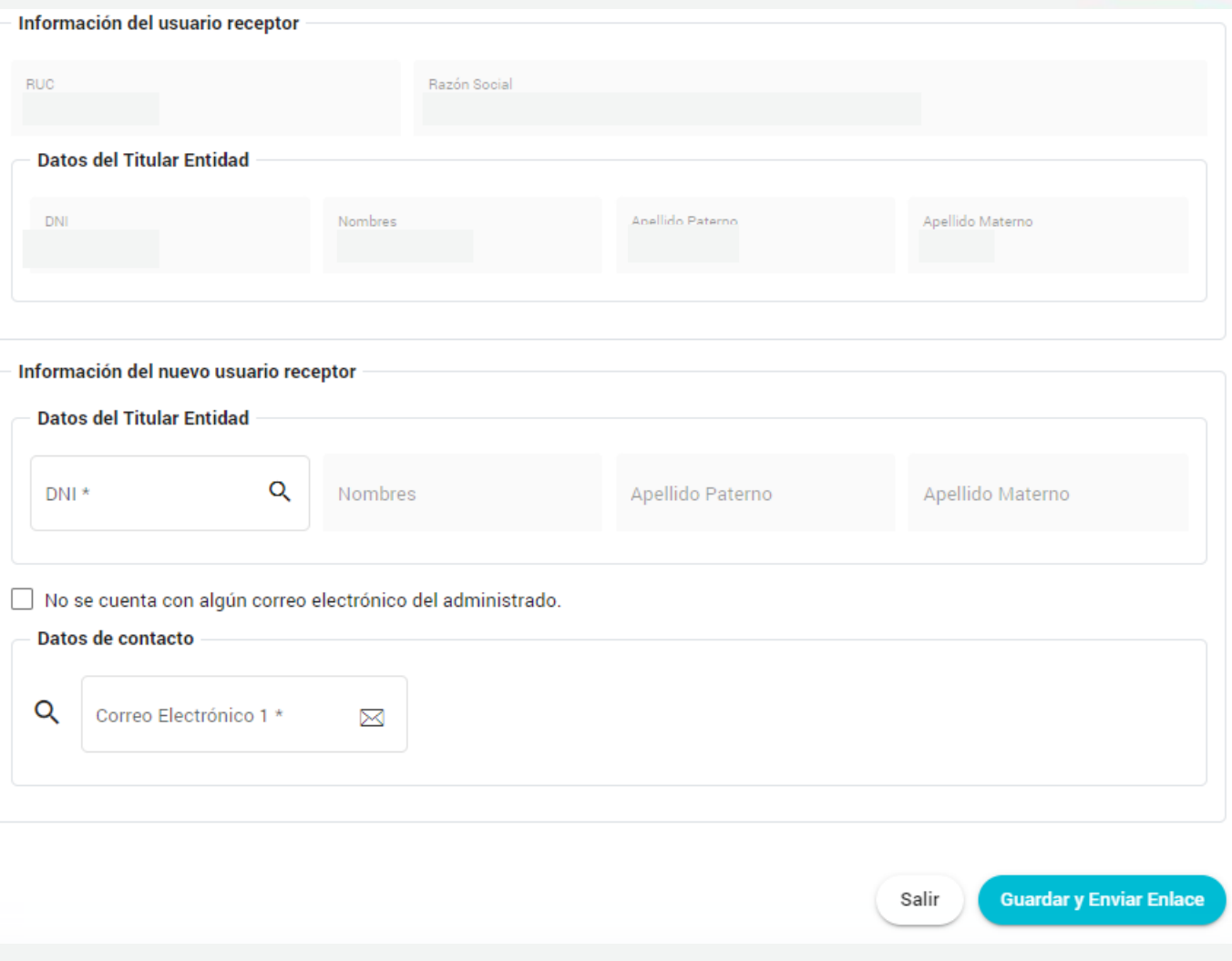

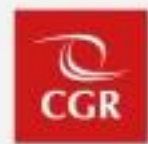

Si el nuevo titular no valida sus datos, el Auxiliar de Casilla Electrónica debe descargar el Anexo N° 9 – Comunicación para realizar cambio de titular de la casilla electrónica activada en al marco de la notificación electrónica obligatoria en el Sistema Nacional de Control - a fin de realizar la notificación física conforme al TUO de la Ley N° 27444, Ley del Procedimiento Administrativo General, al Titular de la Entidad, adjuntando el Formato de Términos y Condiciones del uso de la casilla electrónica en el Sistema eCasilla-CGR (Anexo N° 4).

\*Notificación al domicilio de la entidad y no al del titular.

NOTIFICACIÓN Nº 0000XX-20XX-CG LA CONTRALORÍA V°B COMUNICACIÓN PARA REALIZAR CAMBIO DE TITULAR DE LA CASILLA ELECTRÓNICA ACTIVADA EN EL MARCO DE LA NOTIFICACIÓN ELECTRÓNICA OBLIGATORIA EN EL SISTEMA **NACIONAL DE CONTROL TITULAR DE LA ENTIDAD** V°B NOMBRES Y APELLIDOS DEL TITULAR DE LA ENTIDAD:. RUC DE LA ENTIDAD Nº. **RAZÓN SOCIAL:** klinección/distrito/provincia/departamento y referencia FECHA DE EMISIÓN: / / HORA: : V°B En la dirección, fecha y hora indicadas, el notificador que suscribe el presente documento, se apersonó al domicilio antes señalado, correspondiente al Usuario Receptor, para llevar a cabo la notificación con las instrucciones que usted debe seguir para acceder a su casilla electrónica en calidad de titular de la entidad: Firmado digitalmente por<br>NISORM BLRGA Jorge<br>Alexander PAU 20131376972 hard<br>Nicelve: Day Visto Bueno<br>Peelve: 06.03.2022 17.63.30 -06.30 Ingresar al siguiente enlace (colocar el enlace), ingresar el código (colocar el código) y continuar con las instrucciones que le brinda el sistema. iMarcar según el supuesto que correspondal V°B Se constata que, en el domicito señalado no se encuentra el Usuario Receptor o persona mayor de edad con quien pueda efectuarse la notificación, se comunica, mediante Aviso de Notificación colocado en lugar visible de dicho domicílio, que la nueva fecha en que se hará efectiva la notificación es: / / Firmade digitalmente par<br>DIRTEGA CAMPANA Ampare FAI<br>2013 1378972 soft Se constata que, en el domicilio señalado no se encuentra el Usuario Receptor o persona mayor de edad con quien pueda efectuarse la notificación, pese a que se comunicó la nueva fecha de notificación mediante Aviso de Notificación del / / : se procede a dejar, debajo de la puerta, la Notificación antes señalada, teniéndose por bien notificado. V°B Se constata, la negativa de la persona que se encontraba en el domicilio señalado, a recibir, identificarse y/o firmar la Notificación, se procede a dejar debajo de la puerta la Notificación antes señalada y la documentación teniéndose por bien notificado. Se constata que, la dirección del domicilio señalado es inexistente, se deja constancia de dicha situación devolviéndose la notificación antes señalada, sin haber sido diligenciada. CARACTERÍSTICAS DEL DOMICILIO: (V°B PAU 20131378972 set<br>Molive: Day Visio Bueno<br>Certa: 05/01/2022 sé 11-11-40-8 FIRMA Nombre del notificador:... Documento Nacional de Identidad:.  $(v<sup>°B'</sup>)$ lconsignar lipo y número de documento de identidad El notificador que suscribe, en virtud al principio de presunción de veracidad previsto en el artículo IV, numeral 1.7, del Texto Pinnado digitalmente por<br>Linavités nazivitž Gladya Luz<br>Faui 20131376972 sufi Unico Ordenado de la Ley del Procedimiento Administrativo General, aprobado por Decreto Supremo Nº 006-2017-JUS, declara hejo juramento que la información que he insertado en la presente cádulo, es correcta y responde a la verdad de los hechos, Php: 89-03-2002 43-22-42-28 asumiendo plena responsabilidad en caso de falsedad o inexactitud, incluyendo la denuncia por la comisión de los delitos de falsedad ideológica y falsedad genérica (art. 428° y 438° del Código Penal).

Anexo Nº 9: Notificación - Comunicación para realizar cambio de titular de la casilla electrónica activada en el marco de la notificación electrónica obligatoria en el Sistema Nacional de Control-

Cambio de Titular de la Entidad

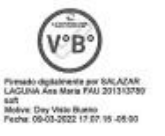

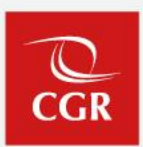

#### **Flujo de cambio de titular**

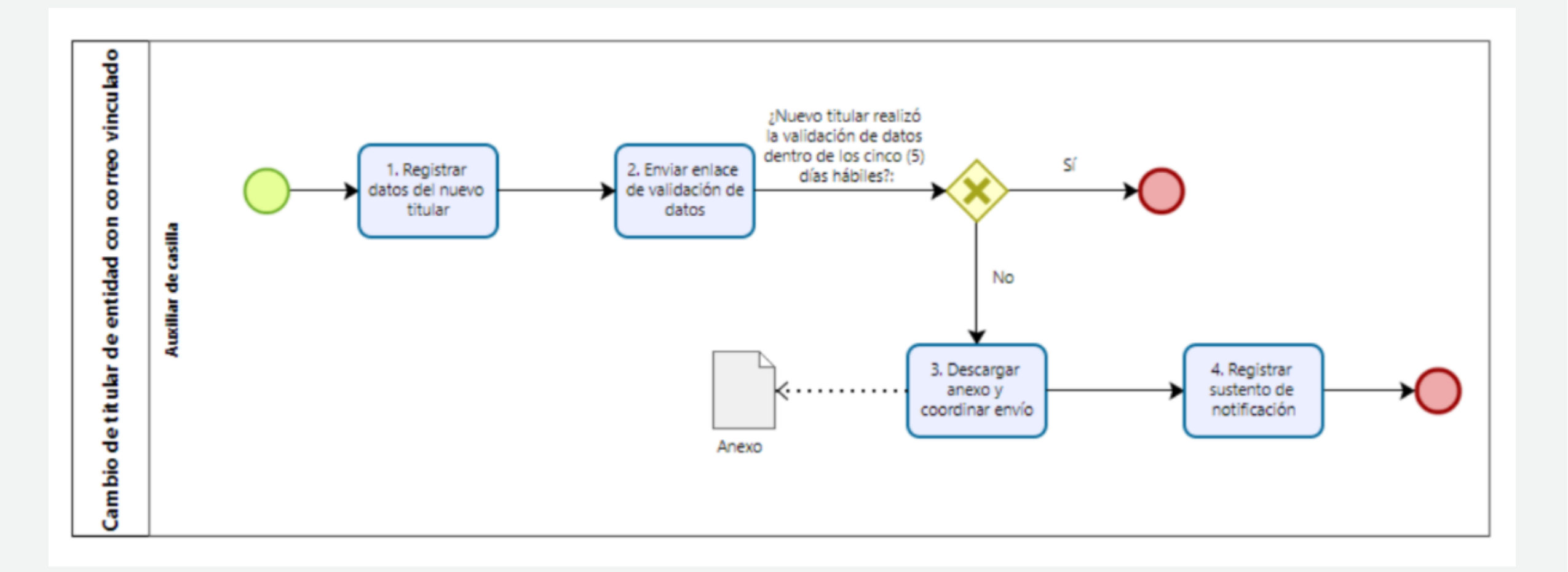

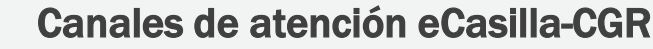

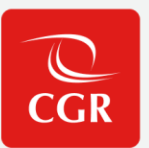

#### • **Central de Atención al Usuario para personal OCI y CGR**

Atención de consultas del **tipo legal** sobre la aplicación de la Directiva N° 007-2022-CG/DOC "Notificaciones Electrónicas en el Sistema Nacional de Control".

Atención de **consultas y/o reporte de incidencias**; relacionadas con el uso del sistema de casilla electrónica, se realiza generando un ticket describiendo claramente y adjuntando una captura de pantalla completa, de ser necesario:

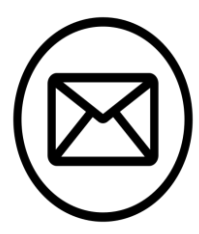

**Dirigirse al correo electrónico:** 

consultaslegalescasilla@contraloria.gob.pe

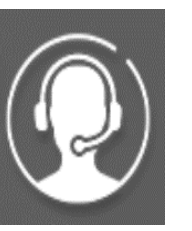

**Generar su ticket:** 

[https://cau.contraloria.gob.pe/proactivanet/portal/ui/loginfor](https://cau.contraloria.gob.pe/proactivanet/portal/ui/loginform/default.paw) [m/default.paw](https://cau.contraloria.gob.pe/proactivanet/portal/ui/loginform/default.paw)

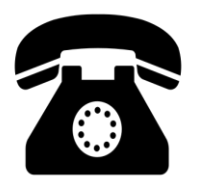

**Número de atención consultas legales:**

(01) 3303000 - Anexo 1725

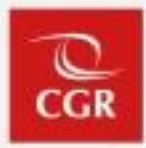

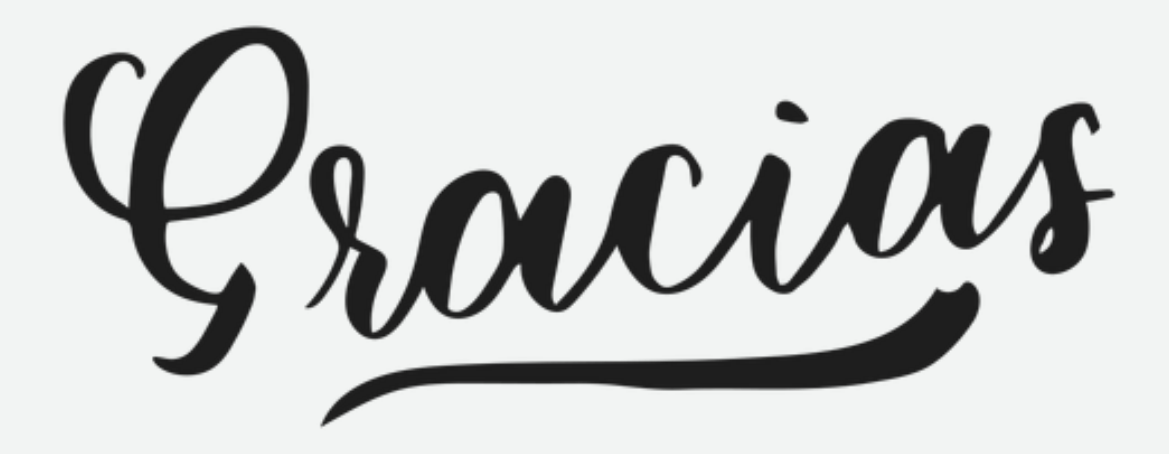

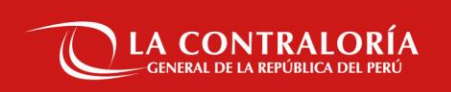

# **Sistema de Notificaciones y Casillas Electrónicas**

**SUBGERENCIA DE GOBIERNO DIGITAL**

## **Segunda Sesión - Temario**

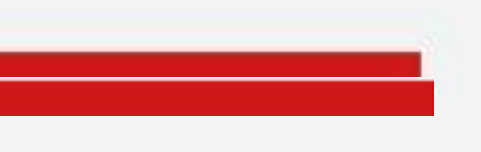

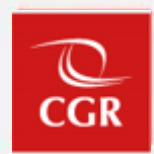

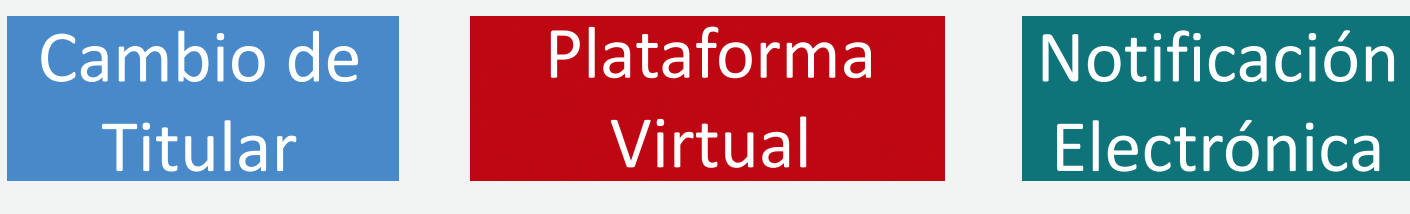

Presentación DDJJ

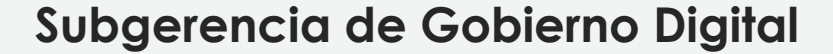

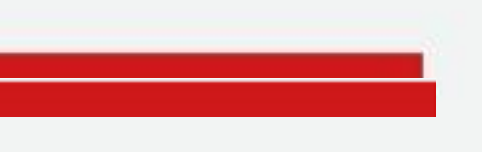

#### **Sistema de Notificaciones y Casilla Electrónicas eCasilla-CGR**

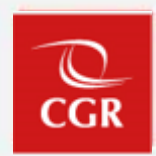

### Cambio de **Titular**

#### **Subgerencia de Gobierno Digital**

#### Cambio de Titular de Entidad

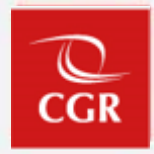

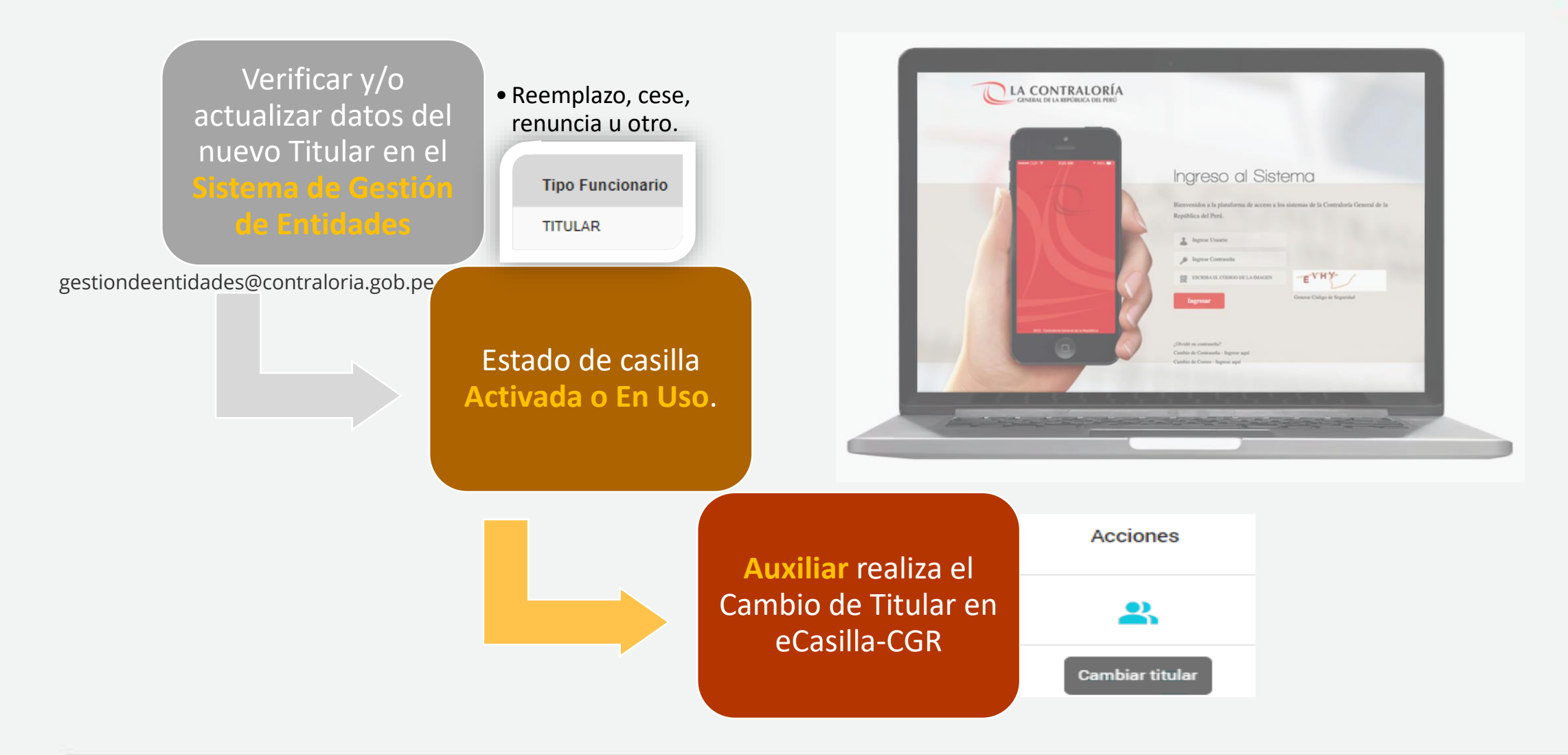

**Manual Cambio de Titular:** [https://doc.contraloria.gob.pe/ecasilla/docs/manuales/Manuales\\_para\\_el\\_Auxiliar/Manual](https://doc.contraloria.gob.pe/ecasilla/docs/manuales/Manuales_para_el_Auxiliar/Manual_del_Auxiliar_de_Casilla_Electronica_Cambio_Titular.pdf) del Auxiliar de Casilla Electronica Cambio Titular.pdf

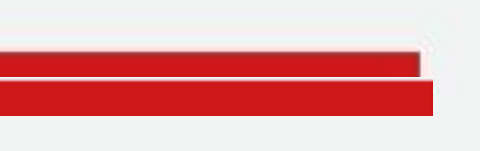

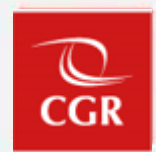

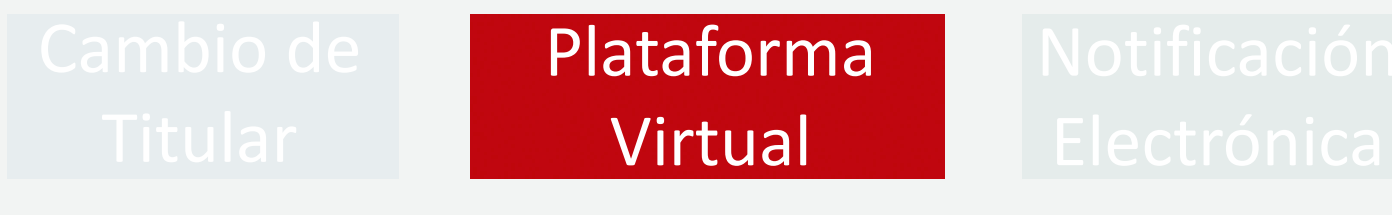

Presentación DDJJ

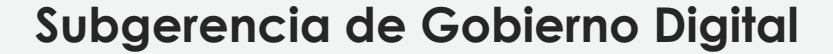

#### Plataforma Virtual eCasilla-CGR

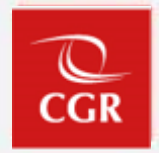

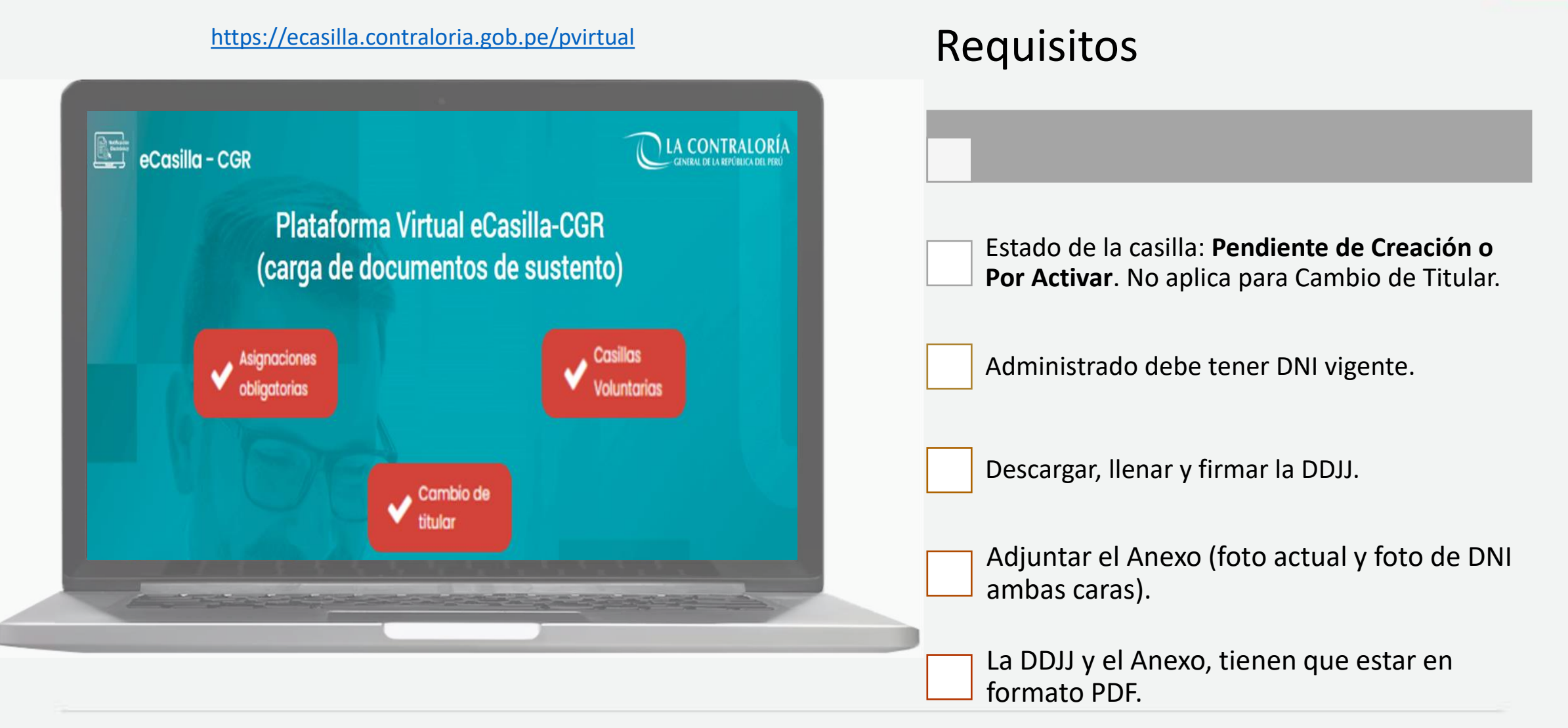

**Manual de Acceso a la Plataforma Virtual:**

https://doc.contraloria.gob.pe/ecasilla/docs/manuales/4 Manual de Acceso a la Plataforma [\\_Virtual.pdf](https://doc.contraloria.gob.pe/ecasilla/docs/manuales/4_Manual_de_Acceso_a_la_Plataforma_Virtual.pdf)

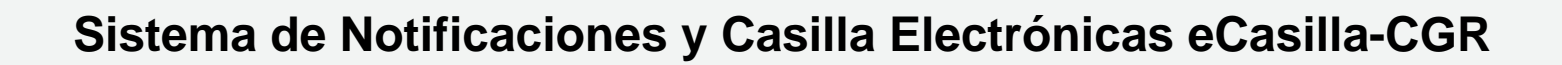

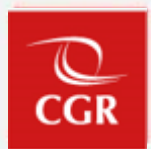

### Notificación Electrónica

#### **Subgerencia de Gobierno Digital**

#### Notificación Electrónica eCasilla-CGR

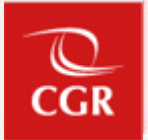

El **Notificador** cuenta con dos modalidades que permiten realizar el proceso de Notificación Electrónica:

- 1. Individual.
- 2. Múltiple.

Estado de Casilla **Activada** o **En Uso**.

El **Notificador y Emisor** deben contar con Certificado Digital vigente asociado al RUC de la Entidad o CGR.

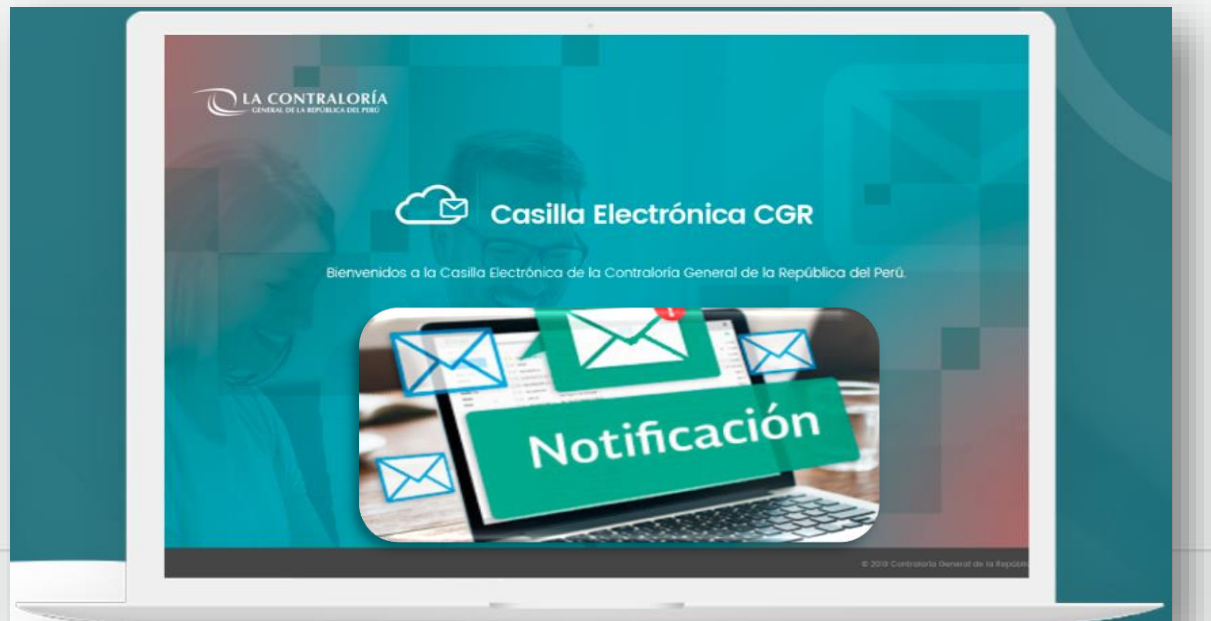

Manual del Notificador: https://doc.contraloria.gob.pe/ecasilla/docs/manuales/3-Manual del Notificador de Casilla Electronica.pdf

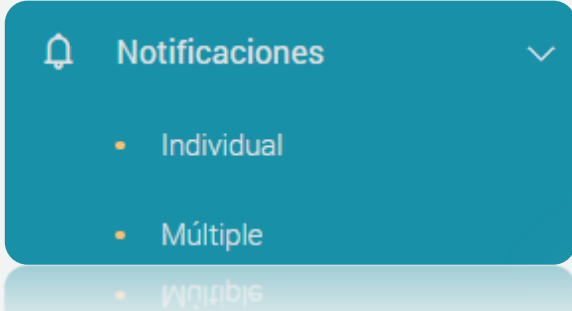

## **DEMO en eCasilla-CGR**

## **CAU – Central de Atención al Usuario**

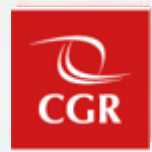

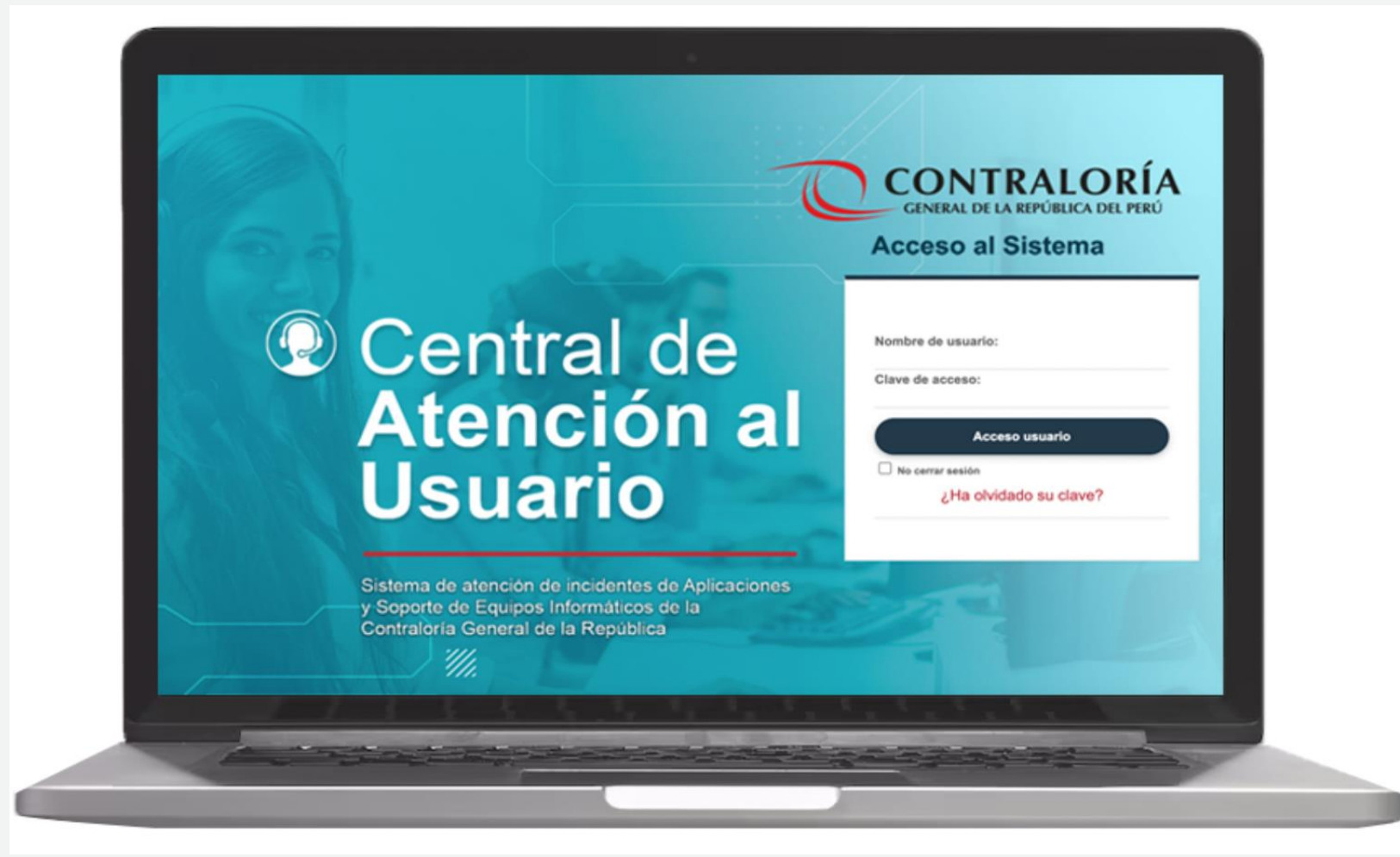

<https://cau.contraloria.gob.pe/proactivanet/portal/ui/loginform/default.paw>

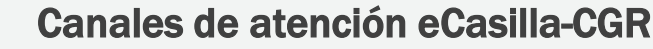

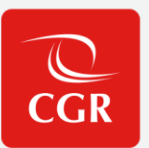

#### • **Central de Atención al Usuario para personal OCI y CGR**

Atención de consultas del **tipo legal** sobre la aplicación de la Directiva N° 007-2022-CG/DOC "Notificaciones Electrónicas en el Sistema Nacional de Control".

Atención de **consultas y/o reporte de incidencias**; relacionadas con el uso del sistema de casilla electrónica, se realiza generando un ticket describiendo claramente y adjuntando una captura de pantalla completa, de ser necesario:

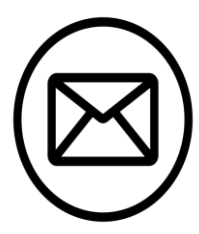

**Dirigirse al correo electrónico:** 

consultaslegalescasilla@contraloria.gob.pe

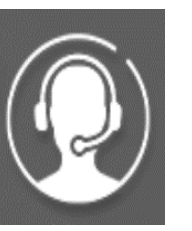

**Generar su ticket:** 

[https://cau.contraloria.gob.pe/proactivanet/portal/ui/loginfor](https://cau.contraloria.gob.pe/proactivanet/portal/ui/loginform/default.paw) [m/default.paw](https://cau.contraloria.gob.pe/proactivanet/portal/ui/loginform/default.paw)

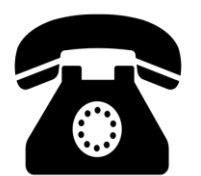

**Número de atención consultas legales:**

(01) 3303000 - Anexo 1725

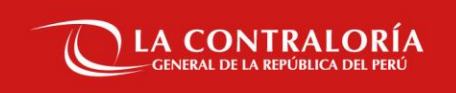

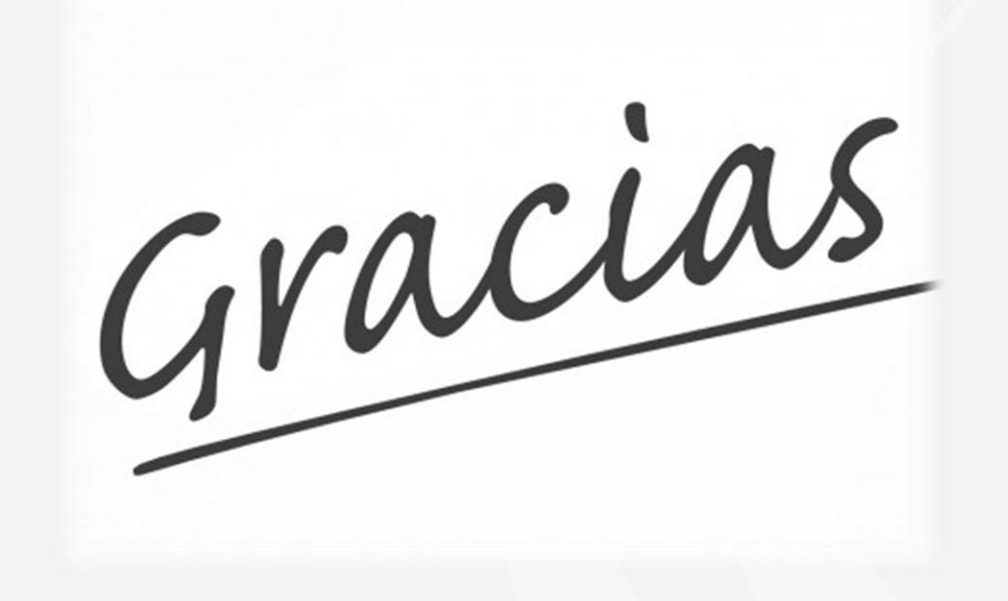

#### **SUBGERENCIA DE GOBIERNO DIGITAL**

Fuente de imagen: http://buscar.miarroba.es/#!q=type%3Aimages+gracias